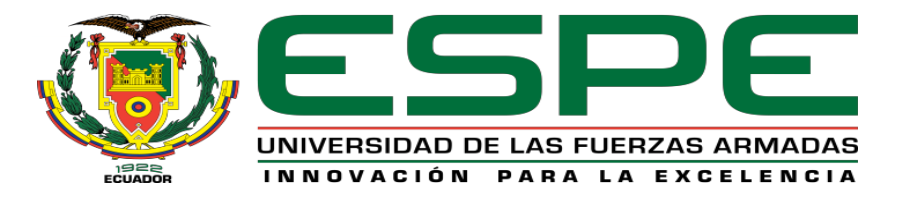

## **DEPARTAMENTO DE ELÉCTRICA Y ELECTRÓNICA CARRERA DE INGENIERÍA ELECTRÓNICA E INSTRUMENTACIÓN**

## **TRABAJO DE TITULACIÓN PREVIO A LA OBTENCIÓN DEL TÍTULO DE INGENIERO EN ELECTRÓNICA E INSTRUMENTACIÓN**

**TEMA:SISTEMA VIRTUAL 3D DE UNA TORRE DE DESTILACIÓN, MEDIANTE LA TÉCNICA DE HARDWARE IN THE LOOP, PARA LA ENSEÑANZA EN EL CONTROL DE PROCESOS.**

> **AUTORES: TENEDA ARDILA, HUGO ANDRÉS BALLADARES VARGAS, GEOVANNA MARILIN**

> > **DIRECTOR: ING. PRUNA, EDWIN**

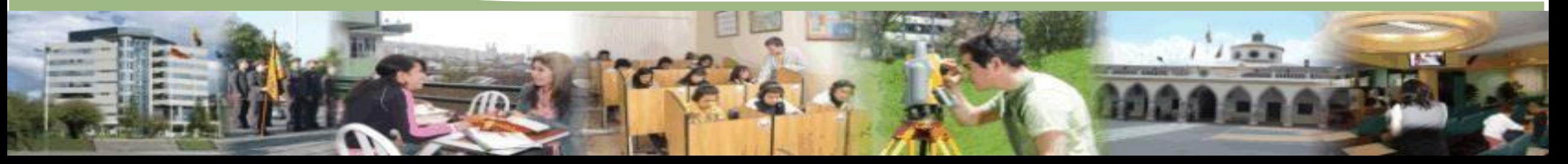

# **INTRODUCCIÓN**

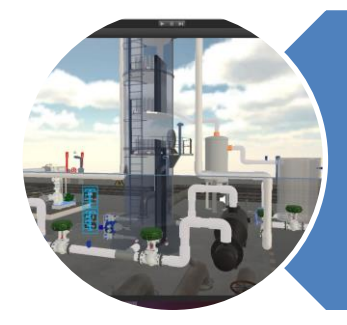

#### Sistema virtual 3D

- •Una torre de destilación binaria con el software Unity
- Brinda al estudiante la oportunidad de relacionarse con un entorno industrial

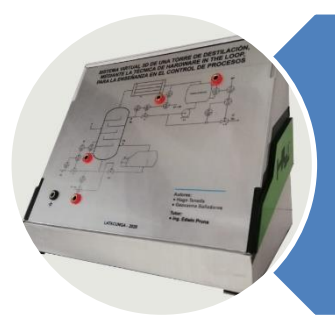

#### Mediante la técnica Hardware in The Loop

- Permite realizar prácticas de control avanzado de procesos en el laboratorio de Redes Industriales y de Control de Procesos en la Universidad.
- Se utiliza una DAQ Arduino mega para integrar la parte física y la parte simulada.

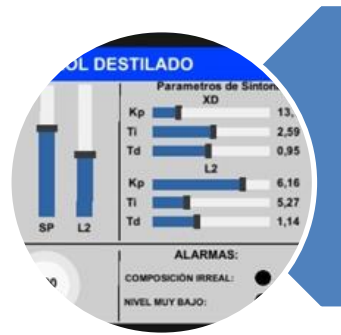

#### Control

- El sistema consta de dos controles en cascada, implementados en un PLC.
- Permite al estudiante complementar sus conocimientos de sintonización de controladores en cascada

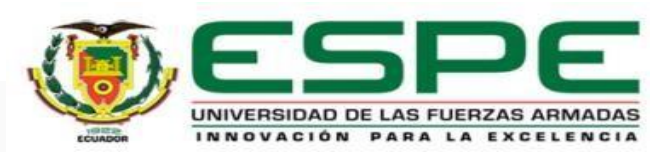

## **PROBLEMATICA**

El Ecuador es un país con industrias en crecimiento y varias ellas cuentan con torres de destilación, el personal técnico que está orientado al área de instrumentación, automatización y control debería tener el conocimiento en el manejo y programación de los algoritmos de lazo de control para el funcionamiento óptimo del sistema de una torre de destilación.

En la actualidad el laboratorio de Redes Industriales y Control de Procesos no cuenta con un Sistema Virtual 3D de una torre de destilación didáctica para poder desarrollar el entrenamiento práctico en dicho tema.

El costo de una torre de destilación didáctica supera fácilmente los miles de dólares, dificultando su adquisición para el laboratorio de Redes Industriales y Control de Procesos de la universidad.

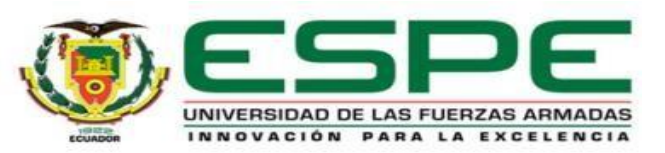

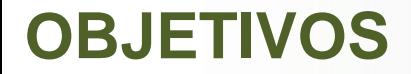

#### **Objetivos Generales**

• Diseñar e implementar un Sistema virtual 3D de una torre de destilación, mediante la técnica de Hardware In The Loop, para la enseñanza en el control de procesos.

#### **Objetivos Específicos**

- Investigar acerca de las torres de destilación, estructura, características y funcionamiento además de los algoritmos de control utilizados.
- Diseñar un entorno 3D de la torre de destilación y sus componentes en base a normas y estándares internacionales.
- Implementar el sistema Hardware In The Loop para el control de una torre de destilación usando dispositivos para la adquisición de datos.
- Validar las pruebas realizadas del sistema virtual 3D de una torre de destilación, utilizando control automático

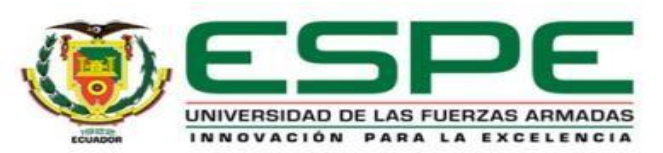

La implementación del Sistema virtual 3D de una torre de destilación, mediante la técnica de Hardware In The Loop, permitirá a los estudiantes de Control de Procesos complementar el aprendizaje en técnicas de control avanzado.

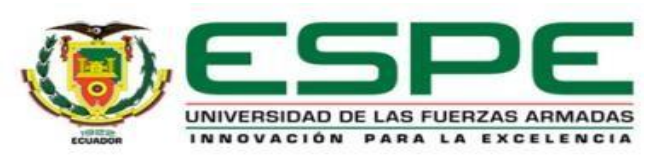

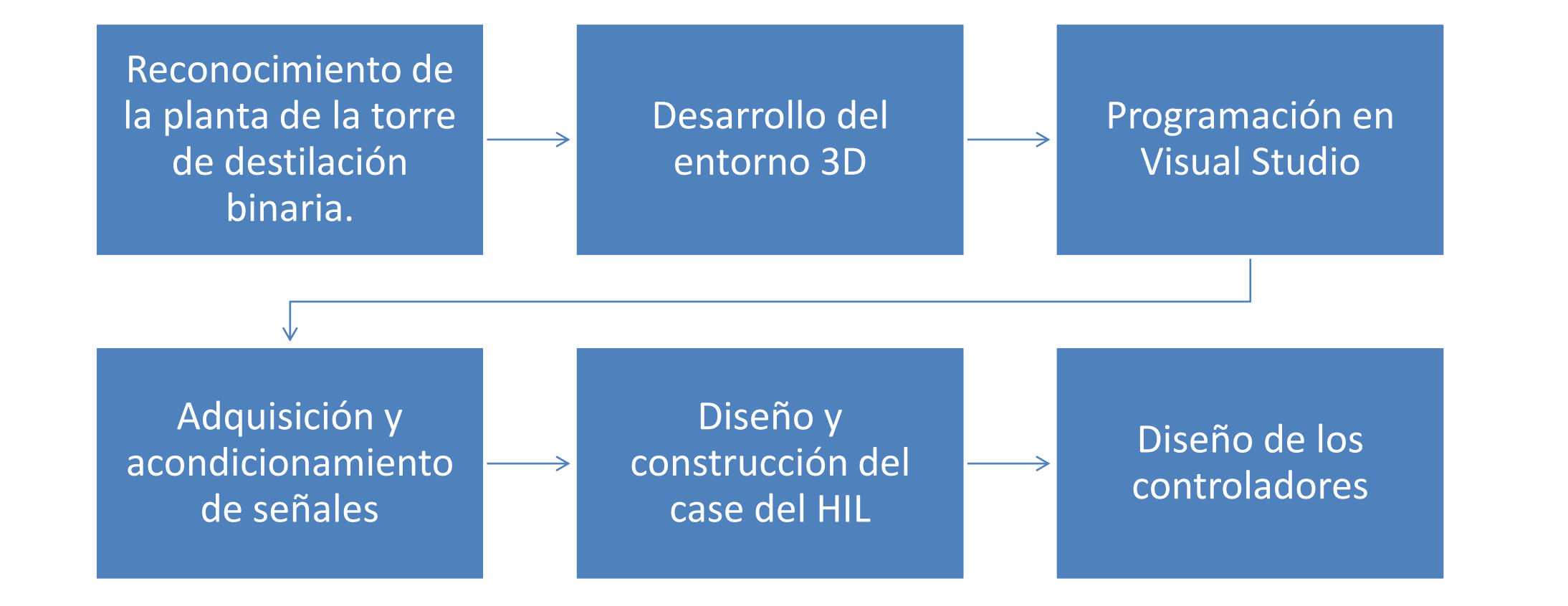

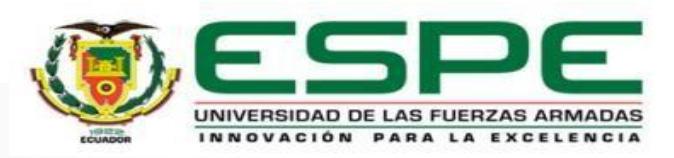

## **Reconocimiento de la planta de la torre de destilación binaria.**

- Es un elemento usado en la industria generalmente química y petrolera cuya función es separar dos o más compuestos mediante la aplicación de altas temperaturas dependiendo de la volatilidad de las sustancias que lo componen.
- Está compuesta por una columna con bandejas.
- También está formada por dos secciones, conjunto Tambor de reflujo, que está en la parte superior de la columna donde el flujo de vapor es mucho mayor que el flujo de líquido; y otra sección en la parte de abajo de la columna conocida como conjunto Base – Re hervidor, donde el flujo de líquido es mucho mayor al flujo de vapor. (King, 2011)

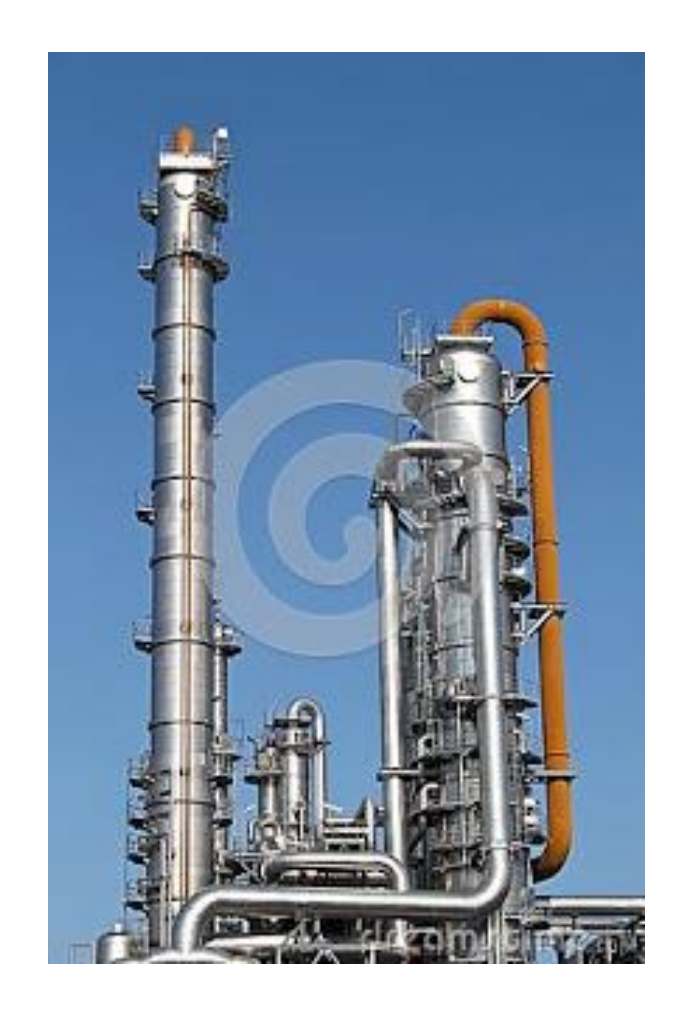

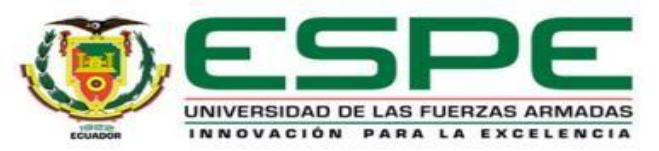

Se tiene una bandeja de alimentación que generalmente se encuentra en la mitad de la columna por donde ingresa la sustancia y dependiendo su volatilidad se separa en líquido y vapor.

El vapor sube por la columna hasta llegar a ser condensado en un condensador y posteriormente pasa a un tambor de reflujo que servirá de acopio del líquido condensado donde cierta parte es reenviada a la columna Alimentación como reflujo.

Al ser reenviada este residuo líquido se une con el destilado en el fondo de la columna para posteriormente abandonar la columna hasta un rehervidor y repetir el proceso hasta tener los valores de concentración adecuados tanto de líquido como de vapor. (King, 2011)

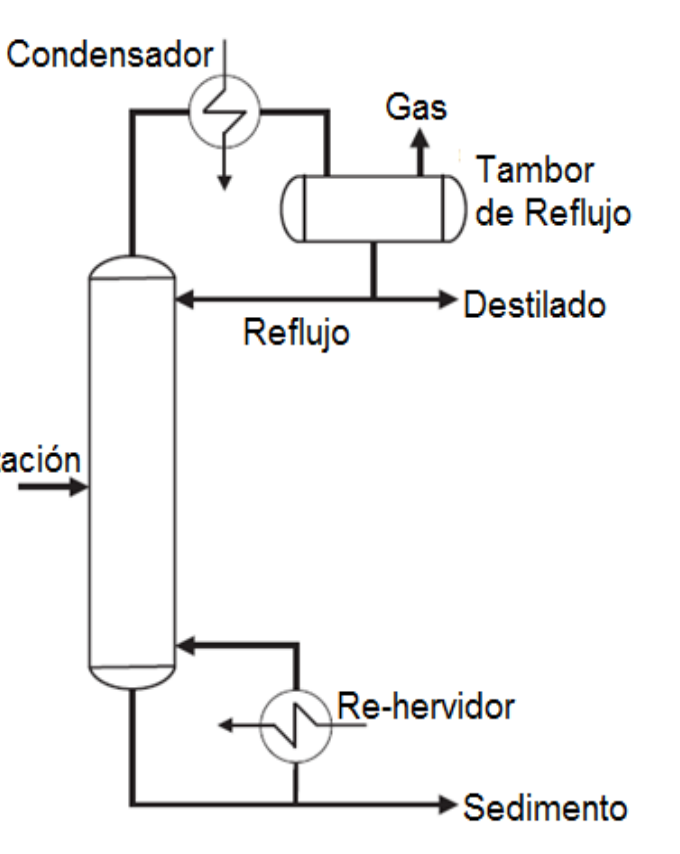

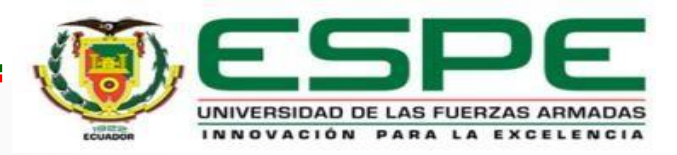

# **DIAGRAMA P&ID DE LA TORRE DE DESTILACIÓN BINARIA**

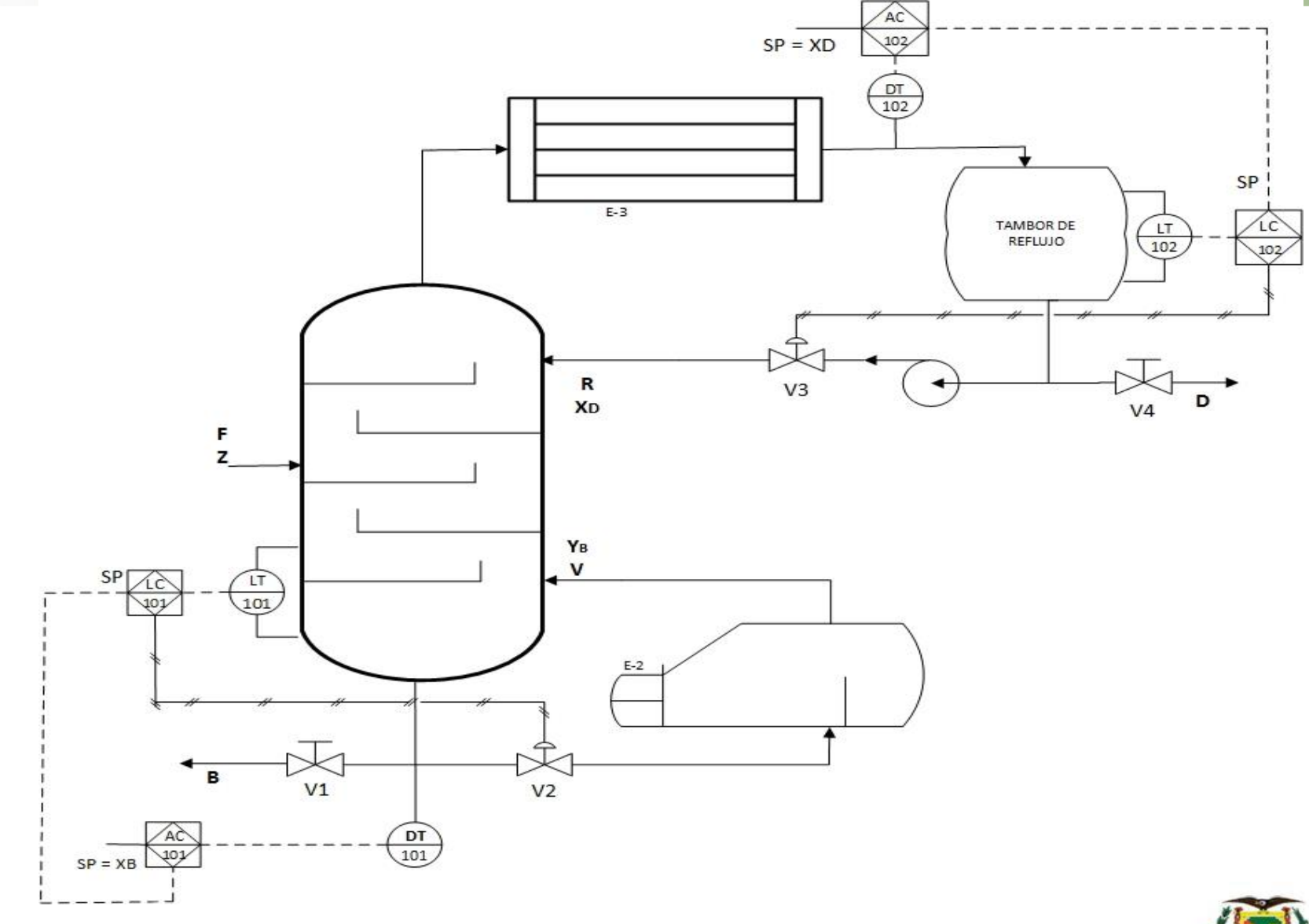

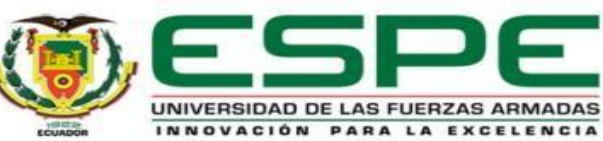

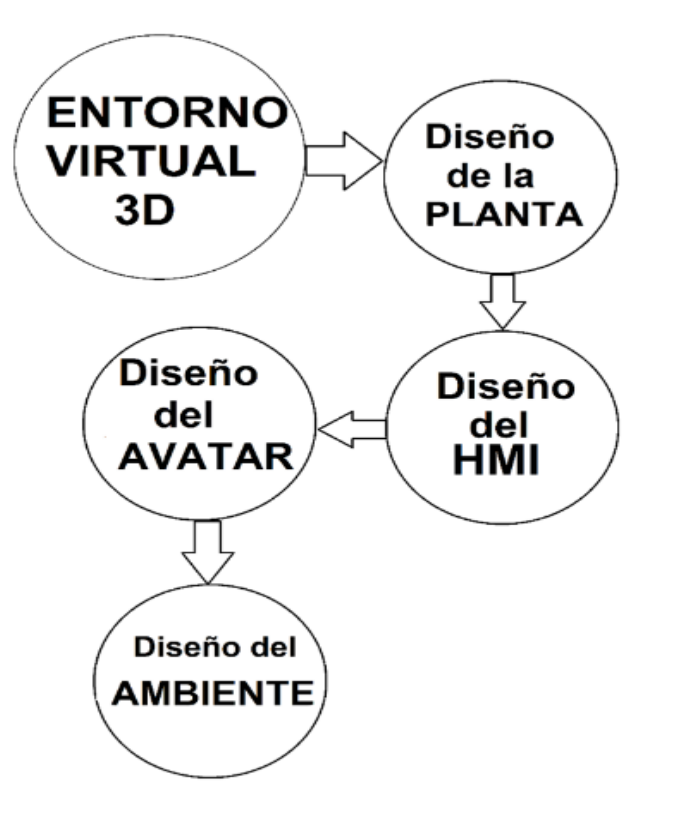

El Desarrollo del entorno virtual 3D consiste en diseño de la planta propiamente dicha, consistiendo esta, en la torre, motores, válvulas, tanques, etc.

Basándose en la información de la estructura organizada que proporciona el diagrama P&ID.

Posterior a ello está el diseño del HMI.

Además se diseñó un avatar, que representa al usuario en el entorno

Finalmente está el diseño del ambiente que entre muchas cosas y de manera general consiste en señalética, estructuras, símbolos, y objetos que permitan al usuario sumergirse virtualmente a un ambiente industrial.

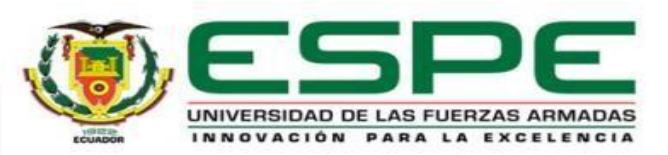

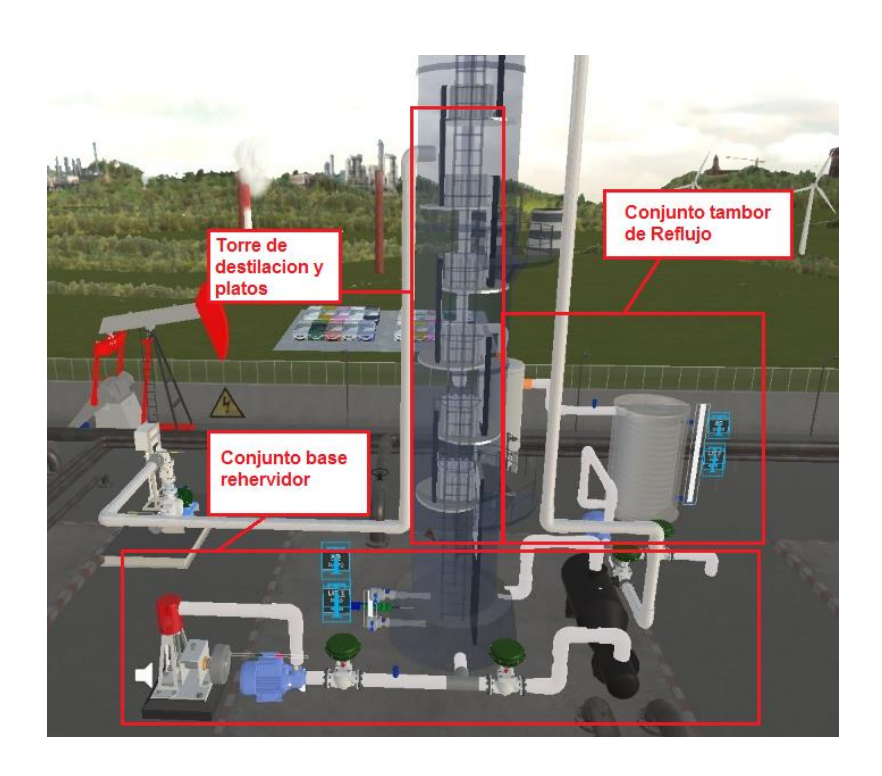

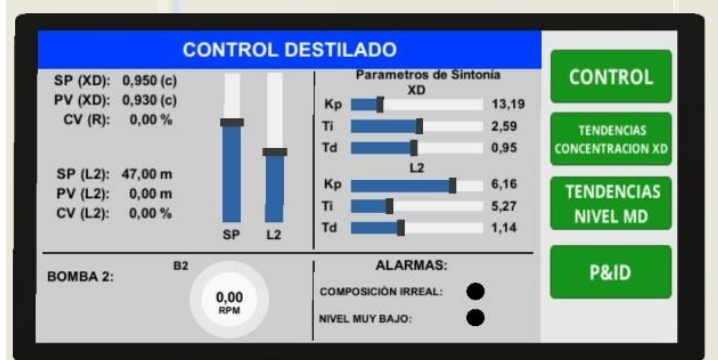

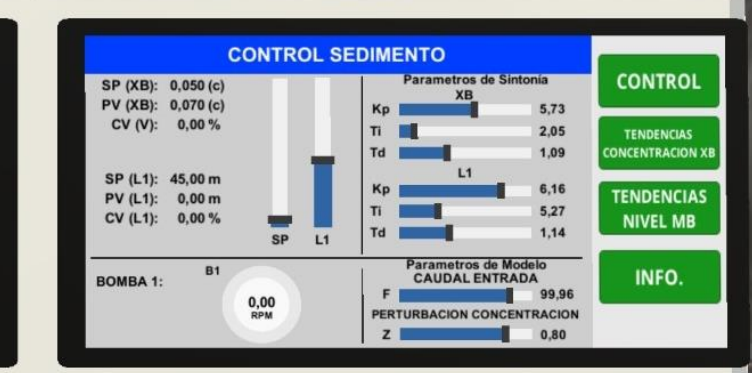

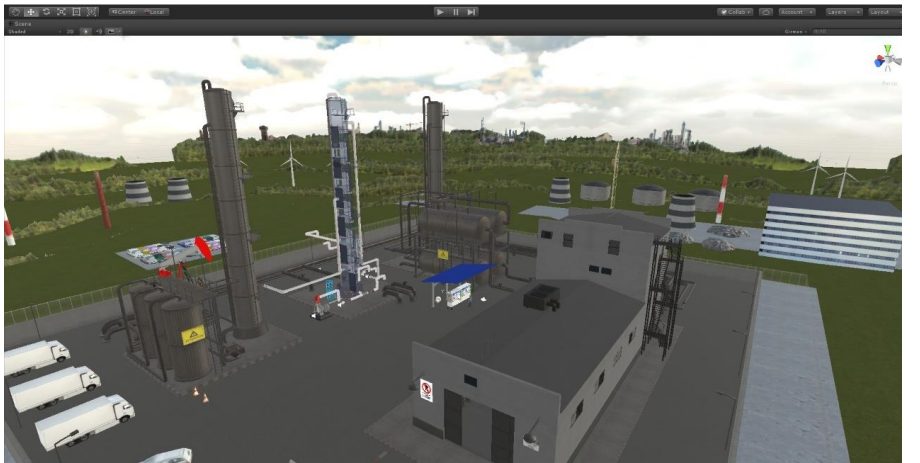

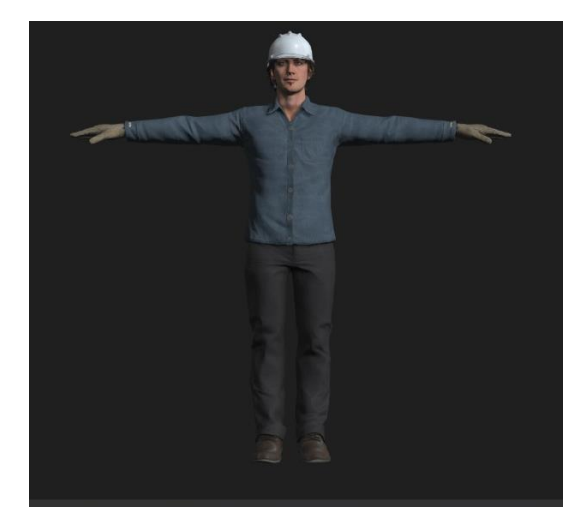

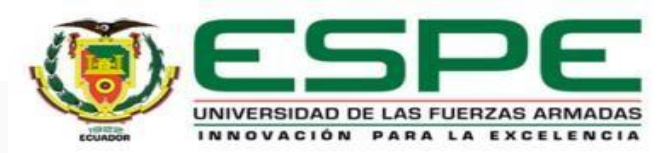

## **Programación en Visual Studio**

Comunica **SCRIPTS DE COMUNICACION** La programación se realiza en Visual Cliente<sub>2</sub> Servidor2 Studio ya que trabaja conjuntamente con UNITY, dentro de Unity se crean Abrir puerta scripts los cuales contienen los Agua torre Pantalla HMI comandos tanto de animación, Pantalla HMI2 VISUAL STUDIO SASCRIPTS DE ANIMACION comunicación y modelo matemático de  $|$ UNITY $\Rightarrow$ Rotacion valvula Datos Tendencias1 Datos Tendencias2 la planta, además se crea un programa Datos\_Tendencias3 adicional para entablar la comunicación Datos Tendencias4  $FPC2 \nightharpoonup$  avatar entre UNITY y el OPC, mismo que se encarga de enviar y recibir los datos ESCRIPT DE MODELO MATEMATICOE Modelo\_Destilador hacia y desde el PLC respectivamente.

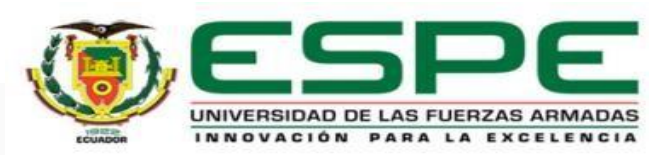

## **Adquisición y acondicionamiento de señales**

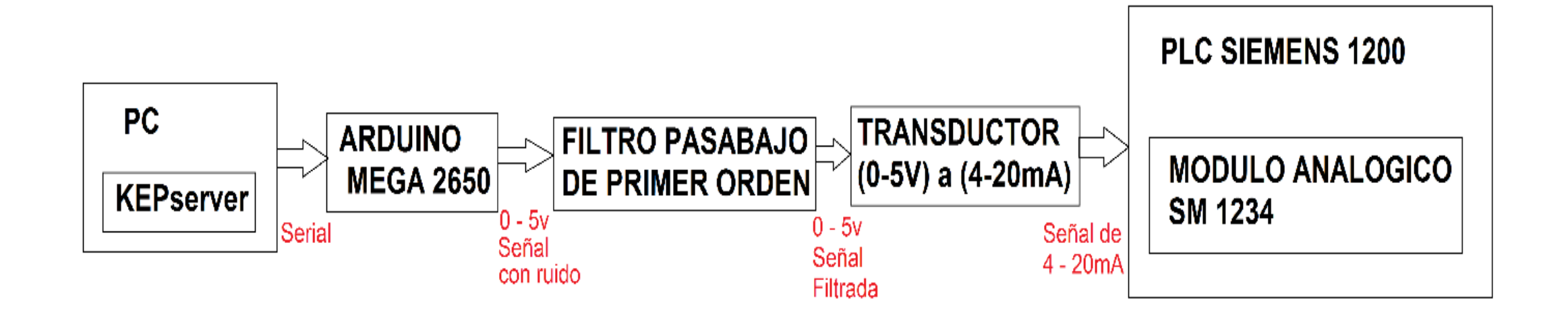

se ha elaborado un acondicionamiento de señales que va desde un filtro de primer orden pasa bajo con la ayuda de un Amplificador operacional LM358 para eliminar en su mayoría el ruido, hasta un transductor de voltaje de (0-5 V.) a corriente (4-20 mA.) para mitigar el efecto de carga que se produce por, sobre todo, el envió de las señales desde el Arduino hacia el PLC.

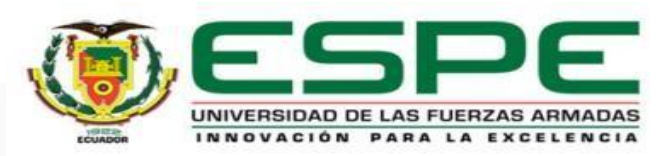

## **Diseño y construcción del case del HIL**

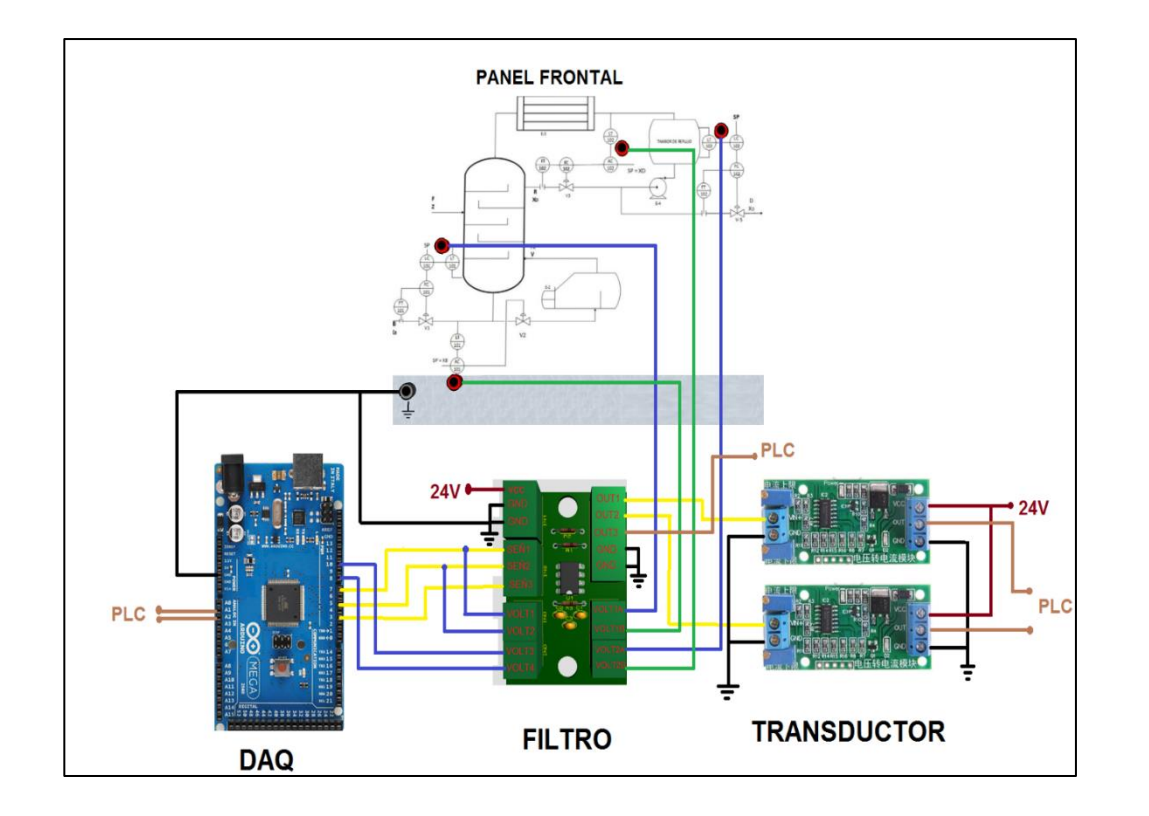

Disposición de los elementos así como las conexiones que se realizaron dentro del sistema HIL en cada una de sus etapas hasta obtener los voltajes de los trasmisores en los jacks del panel frontal

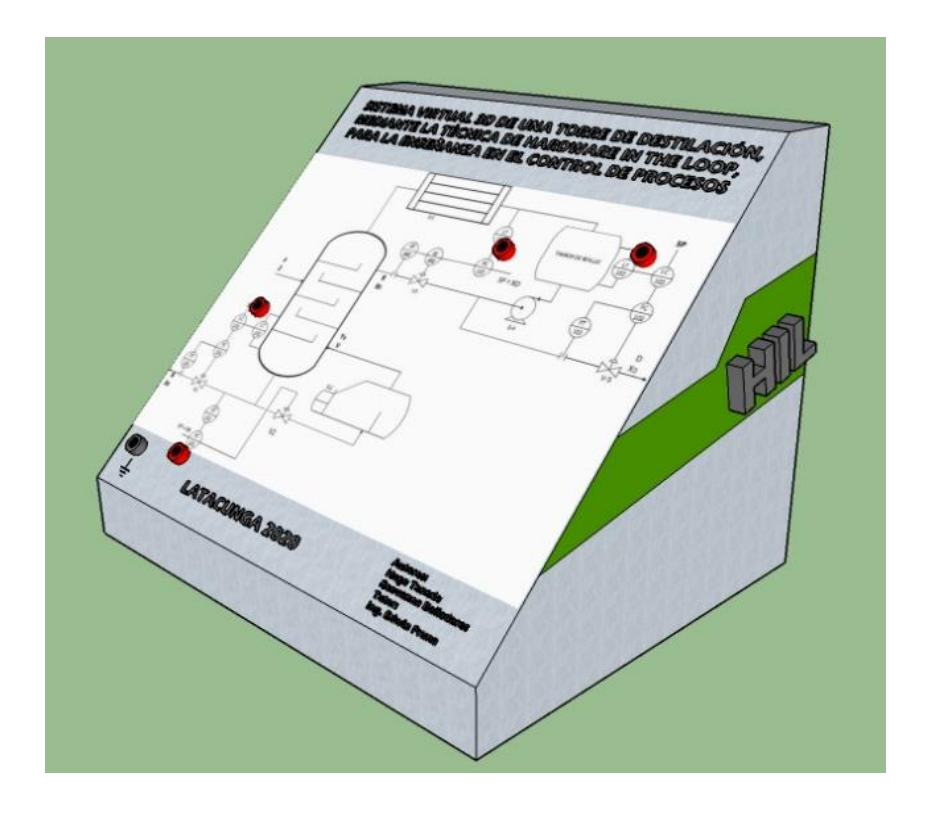

En la parte frontal cuenta con Jacks de conexión conjuntamente con el diagrama P&ID para poder medir los voltajes correspondientes a los trasmisores, en los mismos se medirán de 0 a 5v correspondiente al valor que en el entorno virtual 3D indique.

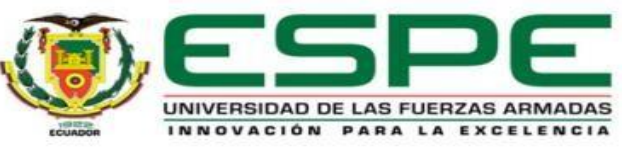

Se implementó dos control en cascada, el primero en el conjunto base re hervidor y el segundo en el conjunto tambor de reflujo.

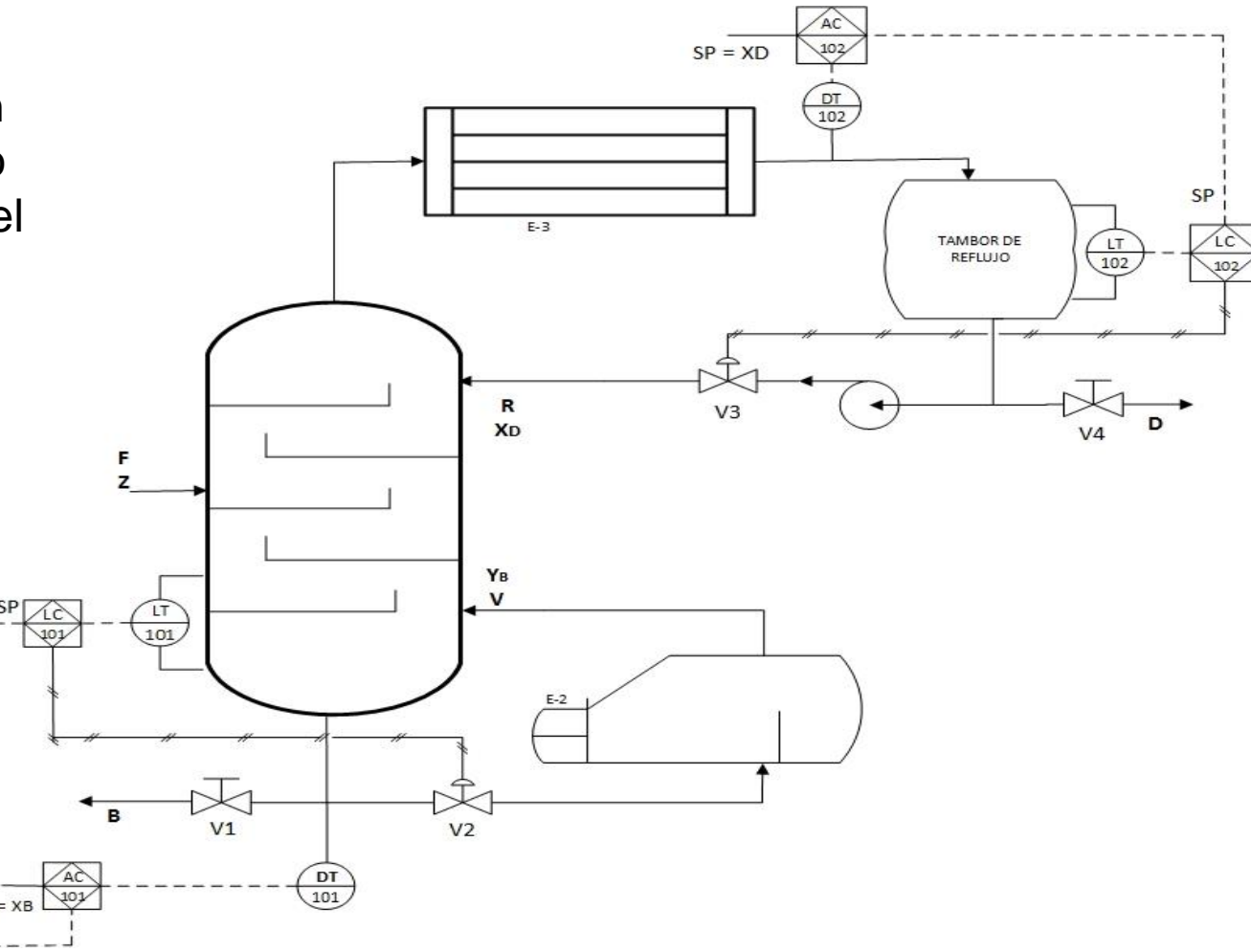

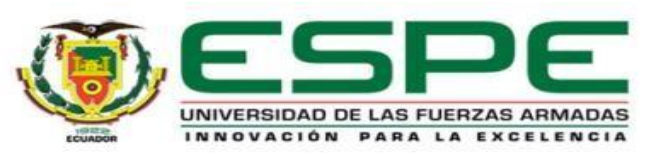

## **Diseño de los controladores**

Para la obtención de un control eficaz en la torre de destilación binaria, se implementó un control en cascada en conjunto con las tres acciones del controlador PID, proporcional, integral y derivativo, además de una correcta sintonización en todos lazos de control.

#### Control de nivel del sedimento y del destilado

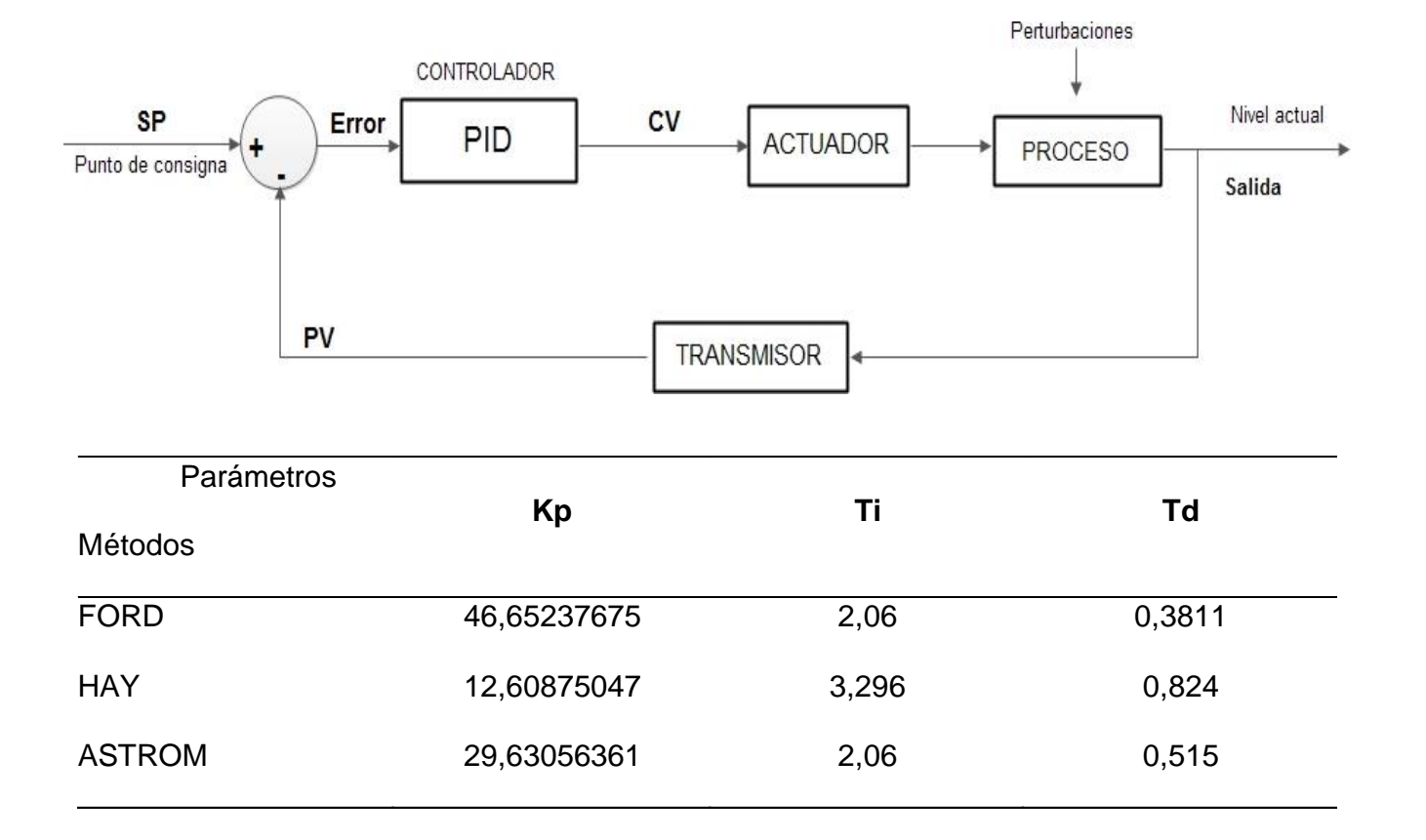

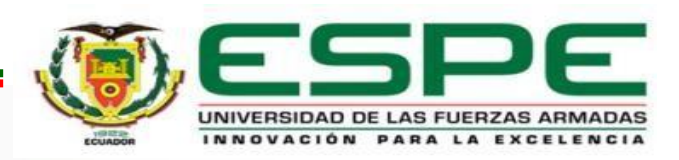

## **Diseño de los controladores**

Control en cascada en el conjunto base re hervidor

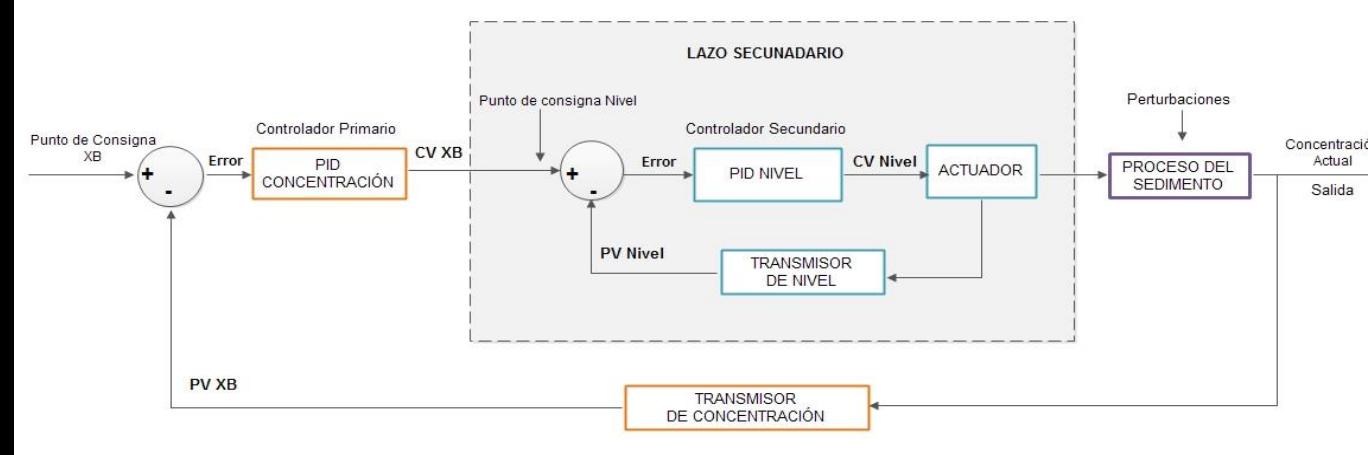

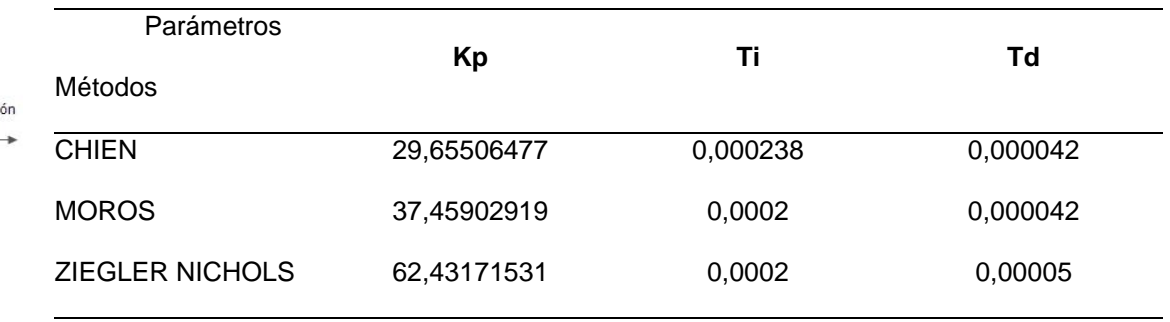

#### Control en cascada en el conjunto tambor de reflujo

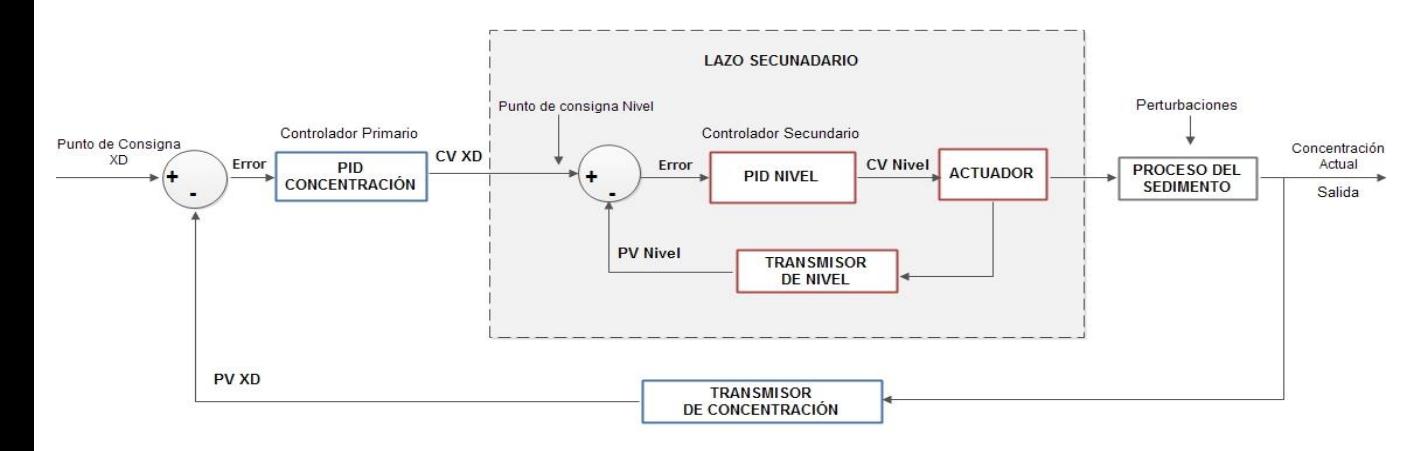

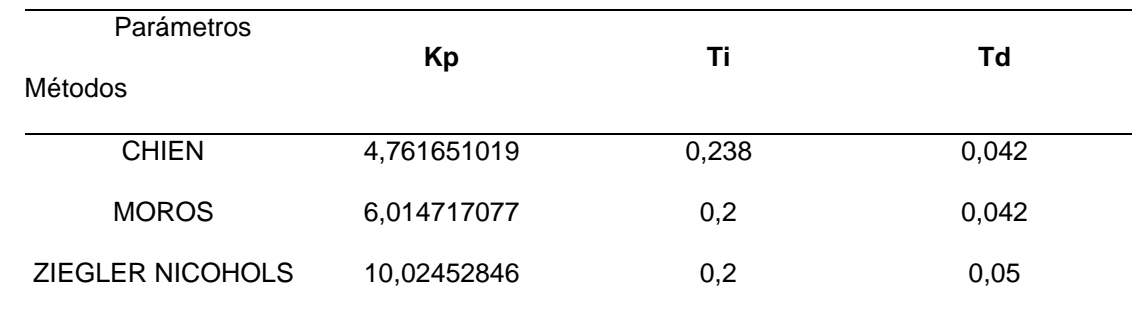

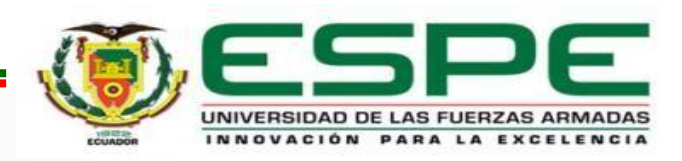

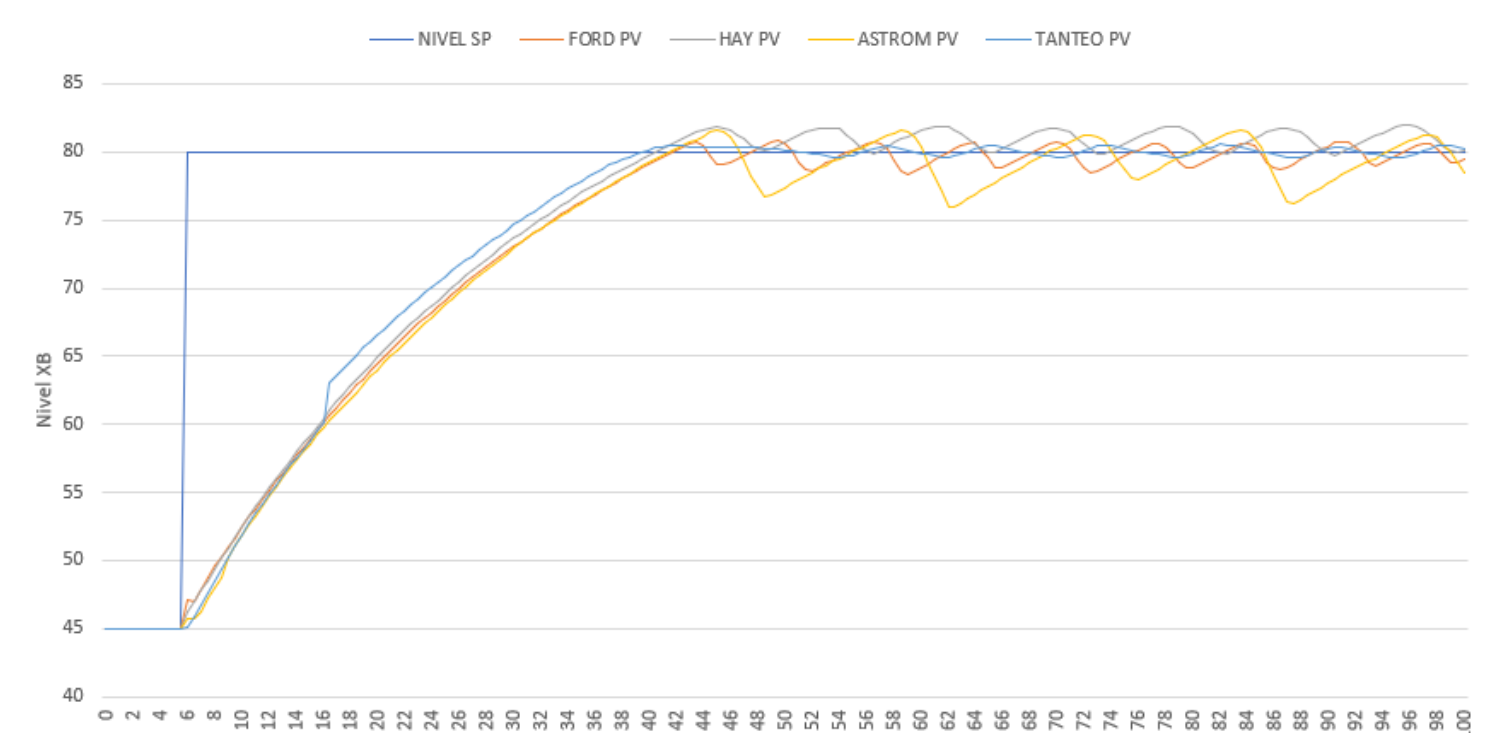

CONTROL DE NIVEL DEL SEDIMENTO CON VARIOS MÉTODOS DE SINTONIZACIÓN

Tiempo (s)

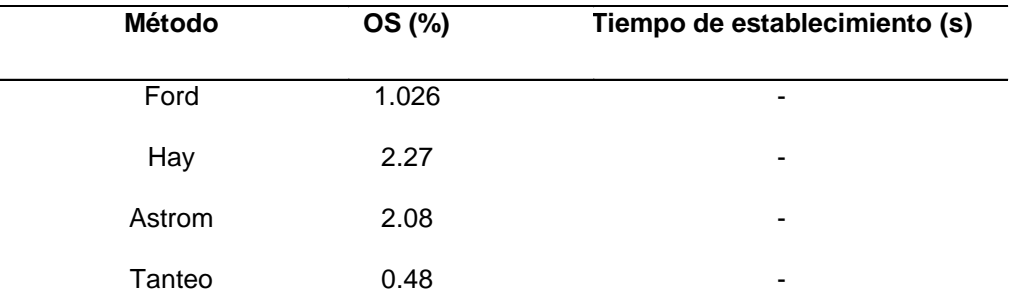

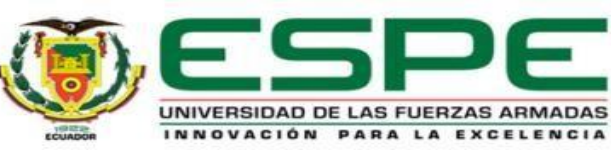

CONTROL DEL NIVEL DEL DESTILADO CON VARIOS MÉTODOS DE SINTONIZACIÓN

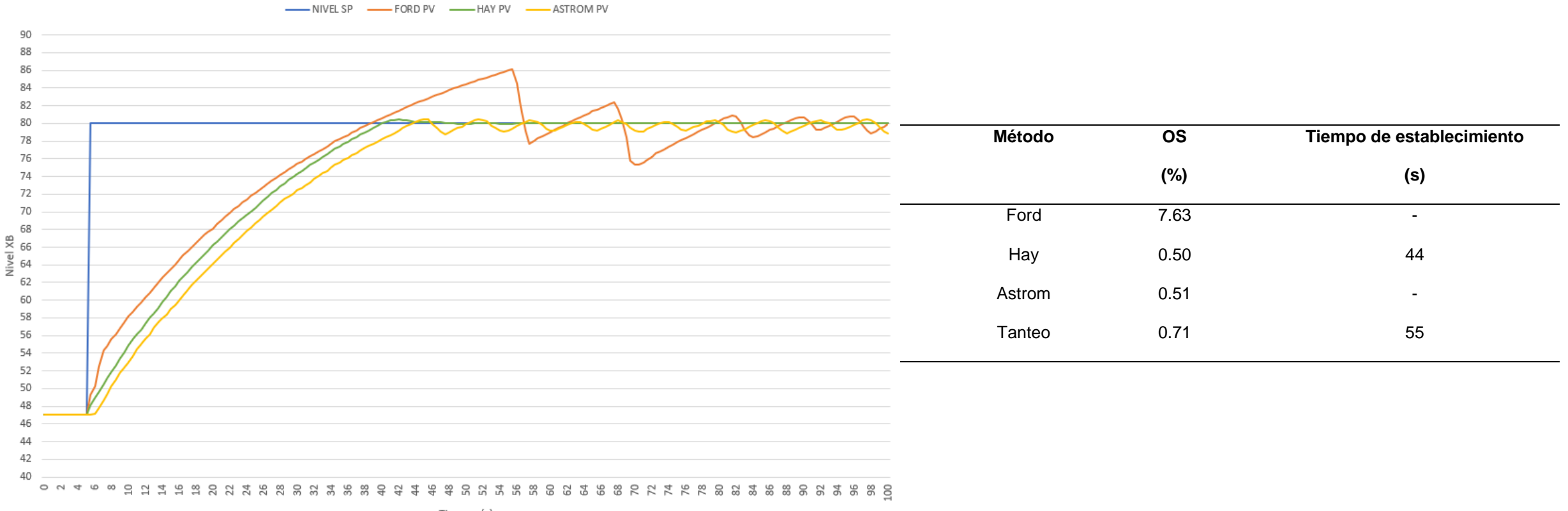

Tiempo (s)

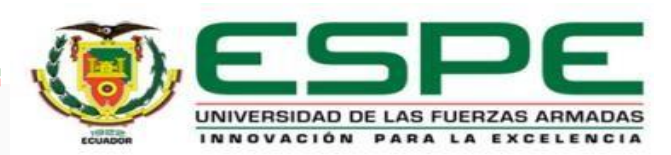

CONTROL DE LA CONCENTRACIÓN DEL SEDIMENTO CON VARIOS MÉTODOS DE SINTONIZACIÓN

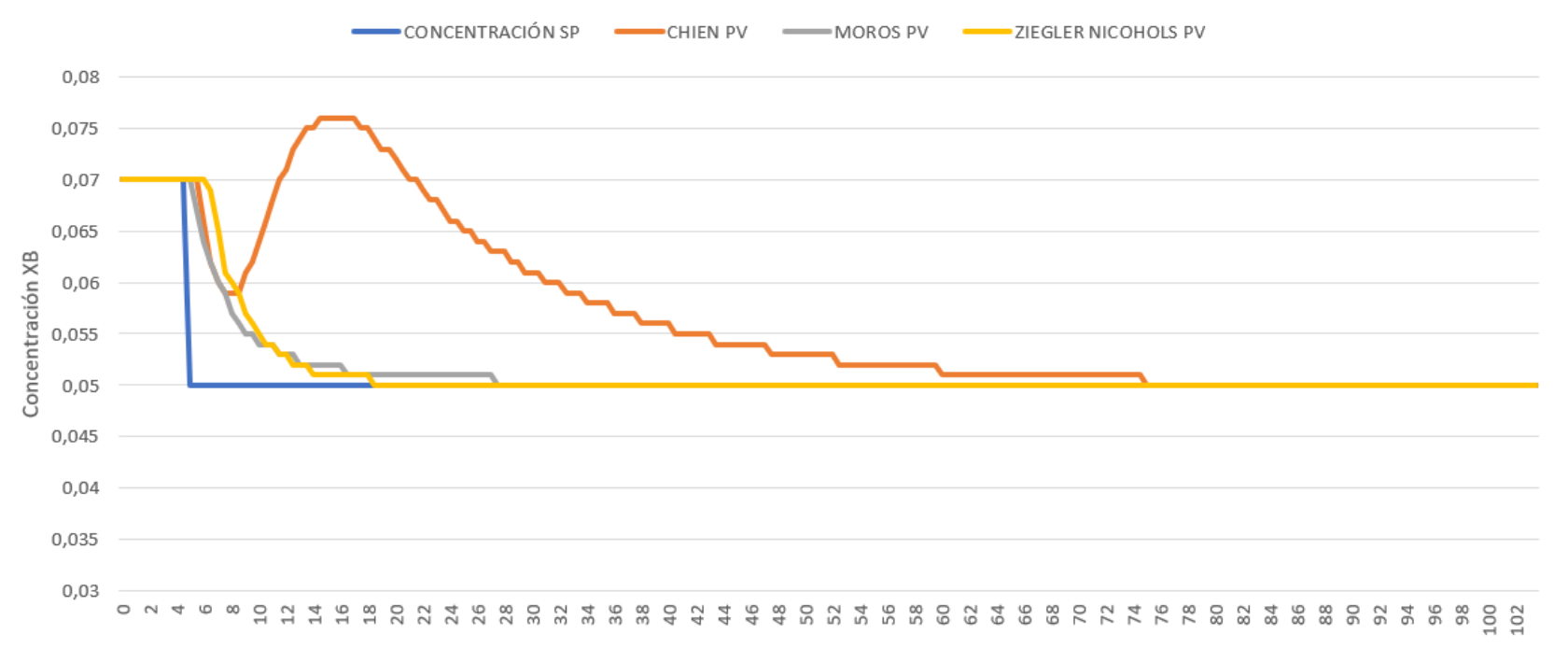

Tiempo (S)

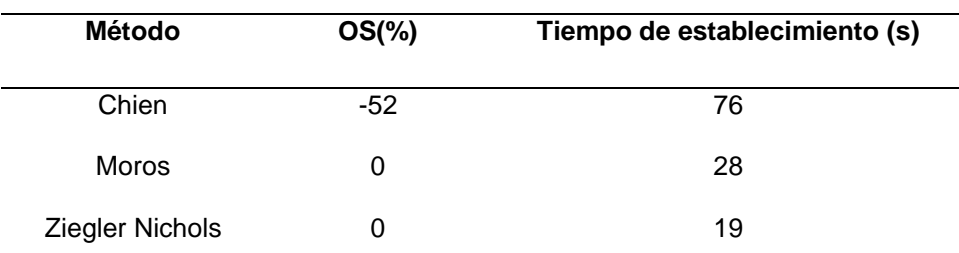

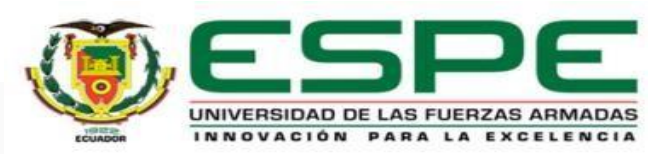

#### CONTROL DE LA CONCENTRACIÓN DEL DESTILADO CON VARIOS MÉTODOS DE SINTONIZACIÓN

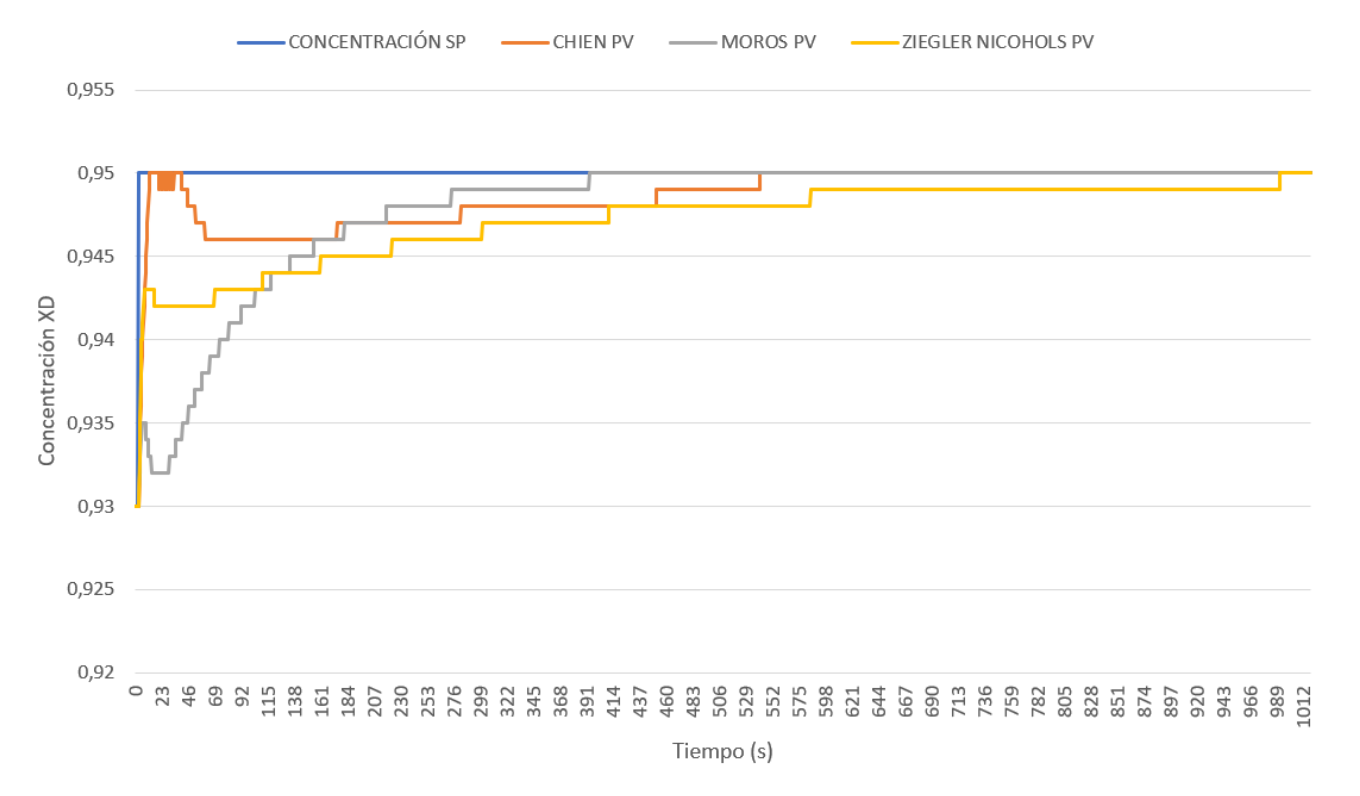

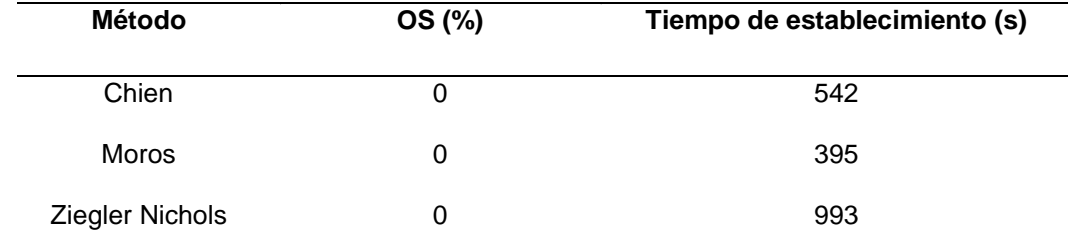

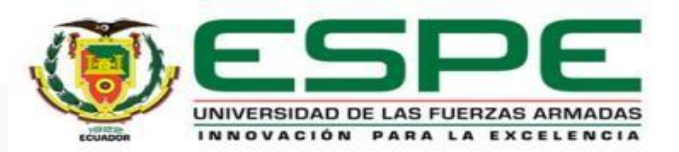

Medidas realizadas en el transmisor de nivel del sedimento

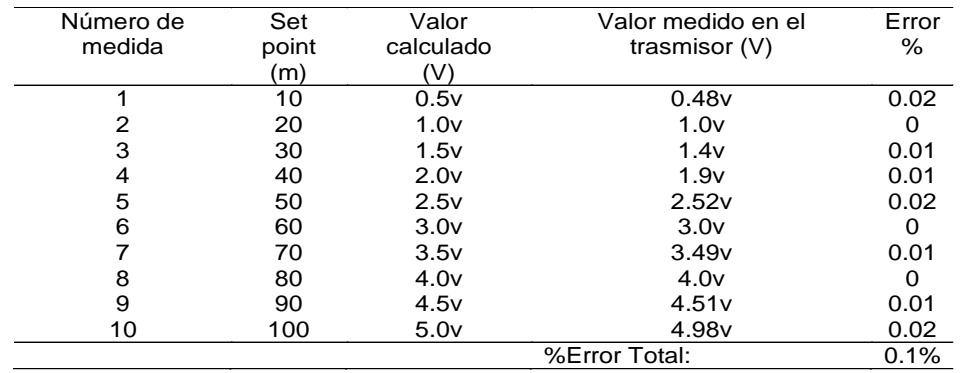

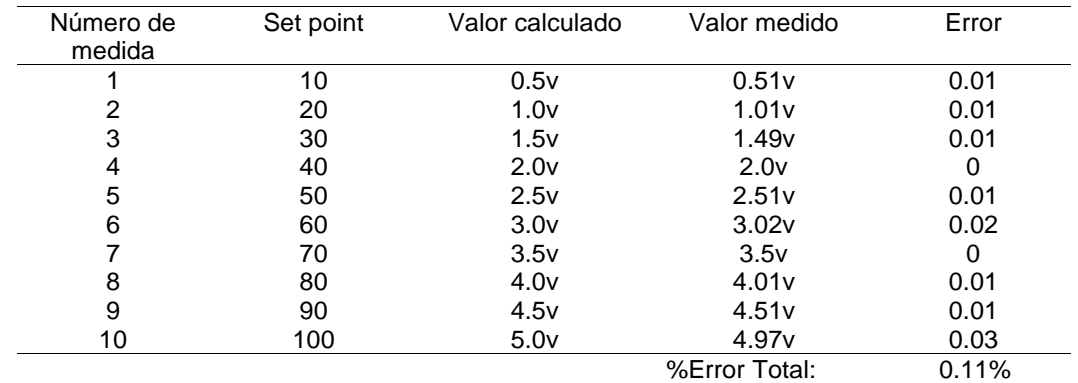

Medidas realizadas en el transmisor de concentración del sedimento

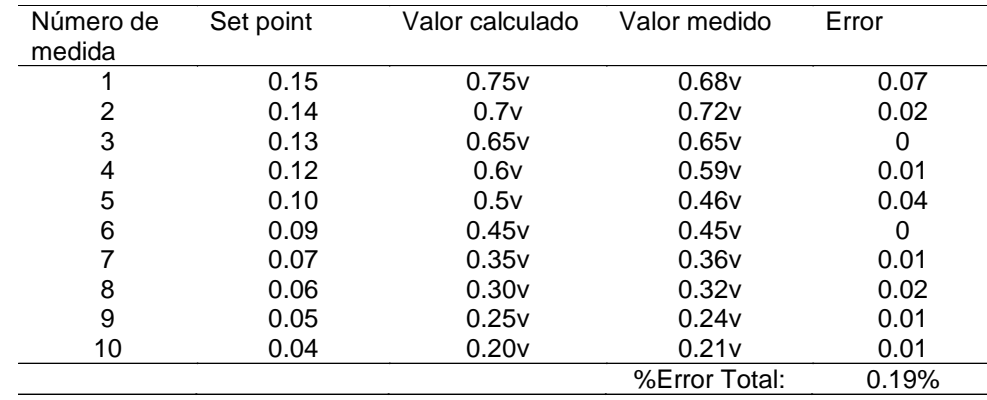

Medidas realizadas en el transmisor de nivel del destilado Medidas realizadas en el transmisor de concentración del destilado

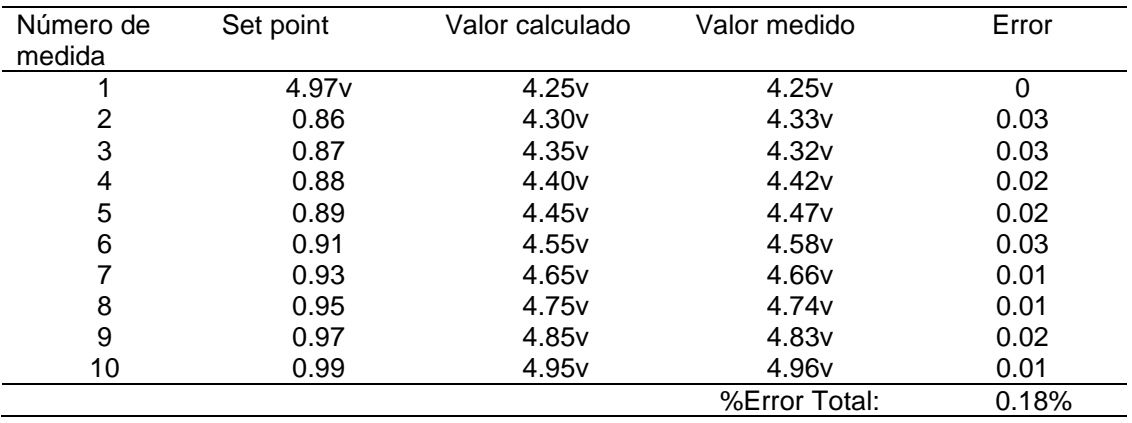

Teniendo 0.19% de error total.

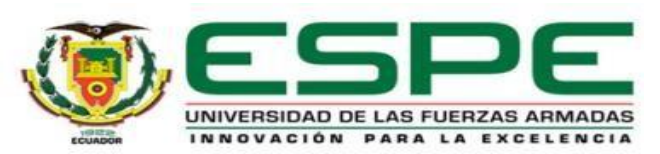

## **CONCLUSIONES**

- Se diseñó un sistema virtual 3D de una torre de destilación mediante la técnica hardware in the loop basándose en la información obtenida de su respectivo diagrama P&ID y modelo matemático, asemejando su entorno y su funcionamiento en gran medida al de una planta de destilación real y simulando el comportamiento de forma eficaz, obteniendo un error mínimo en sus señales de procesos y las señales analógicas medidas correspondientes a los trasmisores, al igual que una comunicación entre etapas en tiempo real y con gran precisión haciendo de que el sistema funcione constantemente eficiente.
- Se implementaron dos controladores en cascada de lazos diferentes, cuyos procesos corresponden a nivel y concentración respectivamente, partiendo de la dinámica obtenida de una torre de destilación binaria y comparando con simulaciones de respuestas en Matlab ante entradas escalón, estos controladores fueron implementados mediante la técnica Hardware in The Loop obteniendo resultados correctos ante cualquier entrada, asemejándose aún más a una planta de destilación real cuyo uso adecuado permitirá reforzar los conocimientos en control avanzado de procesos, más específicamente en controladores en cascada.

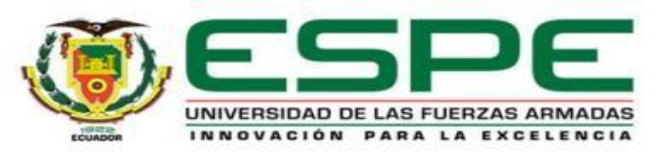

## **CONCLUSIONES**

- El entorno virtual 3D de una torre de destilación, que se ha desarrollado en UNITY, permitirá al usuario familiarizarse con una planta simulada similar a una real, gracias a que este software permite refinar detalles para que dicho entorno tome un ambiente realista, ante todo esto se destaca lo intuitivo que es el HMI así como la propiedad inmersiva que brinda el manejo de un avatar desde el teclado de la computadora, lo que ayuda a que el usuario observe cada elemento a detalle y complementando conjuntamente con las animaciones realizadas mediante scripts para entender el comportamiento de dicha planta de destilación.
- Se desarrollaron los métodos de sintonización para cada tipo de proceso y se tomó en cuenta el más adecuado, cuya respuesta en estado transitorio es rápida y no presente un sobre impulso elevado, además que su respuesta en estado estacionario sea constante y con un mínimo error, de igual manera que interactúe correctamente con el sistema HIL construido.
- El sistema virtual 3D de una torre de destilación que se ha implementado mediante la técnica hardware in the loop complementará los conocimientos prácticos adquiridos en la materia de control de procesos sobre controladores en cascada, además permitiendo al usuario relacionarse con un entorno industrial de una planta de destilación.

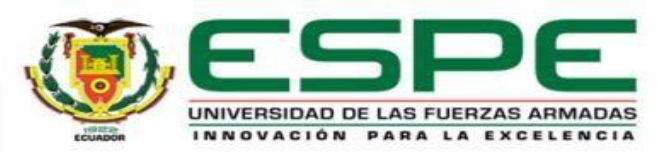

• Una vez realizadas las pruebas de funcionamiento y comparativas, se puede determinar que el Sistema virtual 3D, mediante la técnica hardware in The Loop, es un sistema apto para la enseñanza en el control de procesos, ya que en distintas condiciones presenta precisión en sus resultados, además de un alto rango de exactitud al igual que un alta velocidad de respuesta, asemejándose aún más a una planta de destilación real

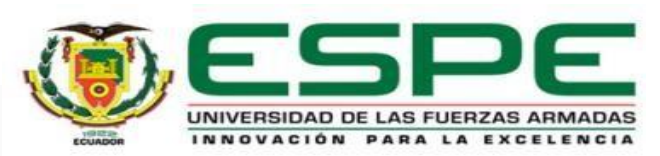

## **RECOMENDACIONES**

- El uso de dispositivos no industriales en este tipo de sistemas no es viable debido a la calidad con la que se debe manejar las señales tanto de control como de procesos, por ello el uso una tarjeta de adquisición de datos industrial es ideal ya que está acondicionada para que proporcione un tratamiento adecuado a las señales y no presente errores o los mismos sean reducidos al mínimo dentro de un proceso.
- Tanto para el desarrollo como para el uso de aplicaciones de Hardware in The Loop con UNITY es de gran importancia la capacidad de procesamiento que tenga la computadora así como también que disponga de una tarjeta gráfica, ya que la dimensión de los archivos que se van creando aportan en el peso para el procesamiento, todo esto es causante de que si influya en el control ya que va a existir retardo en la trasmisión de los datos y en el peor de los casos el programa y la computadora colapse.
- Es necesario, previo al uso del sistema tener conocimientos acerca del proceso, es decir, características, consideraciones iniciales, y funcionamiento, propias de la planta de destilación, además de tener sólidos conocimientos teóricos acerca del controladores avanzados y sus métodos de sintonización, de esta manera se garantiza un adecuado aprendizaje practico con respecto al uso del mismo.
- Para lograr una comunicación entre Unity y el OPC KEPServer se deben tener instalados correctamente los DDL y DDE, de esa manera el manejo de los datos se realizan mediante los mismos y sin errores.

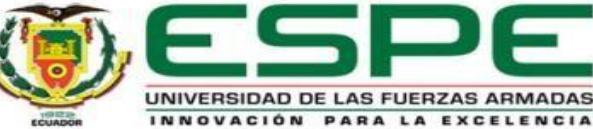

# GRACIAS

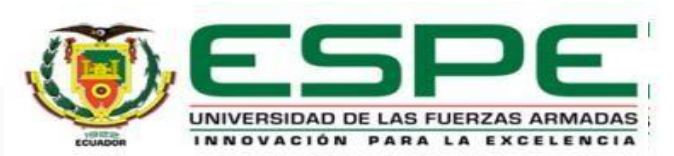